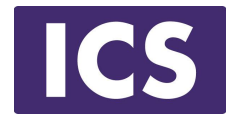

# **QML Programming Fundamentals and Beyond**

# QML Item Placement

*Material based on Qt 5.12* Copyright 2020, Integrated Computers Solutions, Inc. (ICS) This work may not be reproduced in whole or in part without the express written consent of ICS.

© 2020 Integrated Computer Solutions Inc. www.ics.com

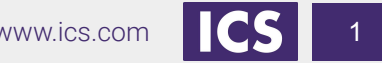

### **Course Outline**

Session 1: April 28, Introduction to QML

- About QML
- **•** Properties
- Basic Types

#### Session 2: May 1, QML Item Placement

- How to correctly size and place items
- When to use Anchors, Layouts and **Positioners**

#### Session 3: May 5, Touch Interaction

- QML Signals
- Touch Events
- Single and Multi-Touch
- **Swipe and Pinch Gestures**

Session 4: May 8, States & Transitions

- Creating and defining states
- Using Transitions

Session 5: May 15, Custom Items & **Components** 

- Creating your own Components
- Creating a Module

Session 6: May 19, Model / View

- Model / View
- **QML Models**
- **QML Views**

Session 7: May 22, C++ Integration

- Why expose  $C++$  to QML
- **Exposing C++ Objects**
- Exposing C++ Classes

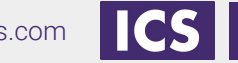

#### **About ICS**

#### *ICS Designs User Experiences and Develops Software for Connected Devices*

- Largest source of independent Qt expertise in North America since 2002
- Headquartered in Waltham, MA with offices in California, Canada, Europe
- Includes Boston UX, ICS' UX design division VCC
- Embedded, touchscreen, mobile and desktop applications
- Exclusive Open Enrollment Training Partner in North America

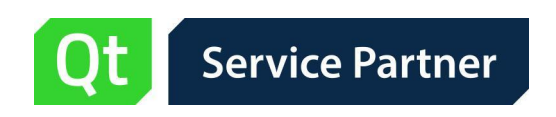

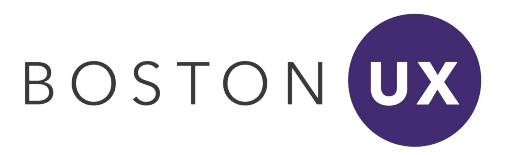

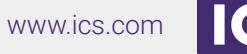

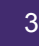

### **UX/UI Design and Development for Connected Devices Across Many Industries**

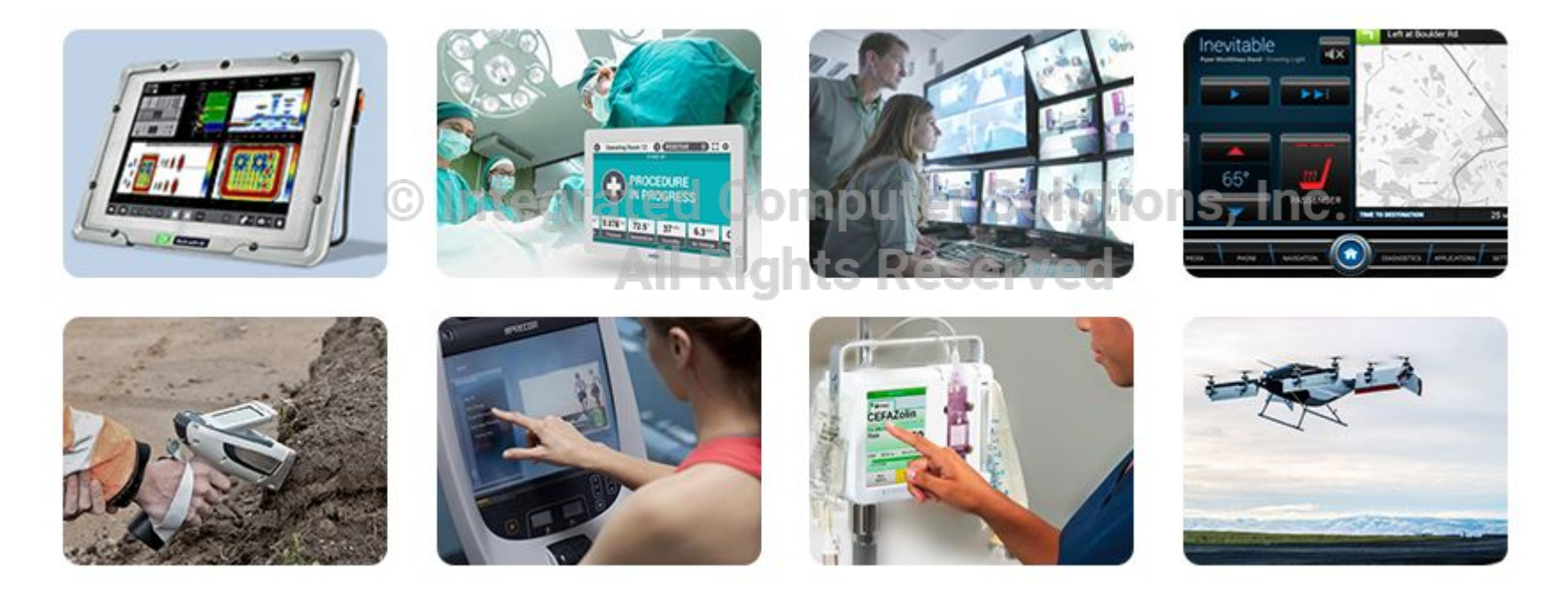

4

### **Agenda**

- How to place QML Items onto the screen with the use of
	- **Anchors**
	- Absolute x, y and sizing
	- Opositioners ted Computer Solutions, Inc.
	- Layouts All Rights Reserved

# **Placing QML Items**

Several strategies for item placement

- Set fixed x, y, height and width
	- Also called "Dead Reckoning"
- Define anchors ated Computer Solutions, Inc.
- Place the items inside a positioning item environt
- Make use of layouts

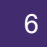

# **Dead Reckoning Layout**

```
Item {
  width: 800; height: 400
  Rectangle {
    id:rectangleA
    color: "red"
    height: 50 ; width: 70
    x: 0; y: 0
                         All Rights Reserved
  }
  Rectangle {
    id:rectangleB
    color: "blue"
    height: rectangleA.height * 2; width: rectangleA.width * 2
    x: 0; y: 100
 }
}
```
# **Why is dead reckoning bad?**

**The good:**

- It resizes correctly
- It uses bindings so it's "declarative"<br>
Computer Solutions, Inc. **The bad: All Rights Reserved** 
	- There are a lot of binding re-calculations
		- Each recalculation is run in JavaScript
	- Cascading bindings cause intermediate states

8

### **Binding Recalculation**

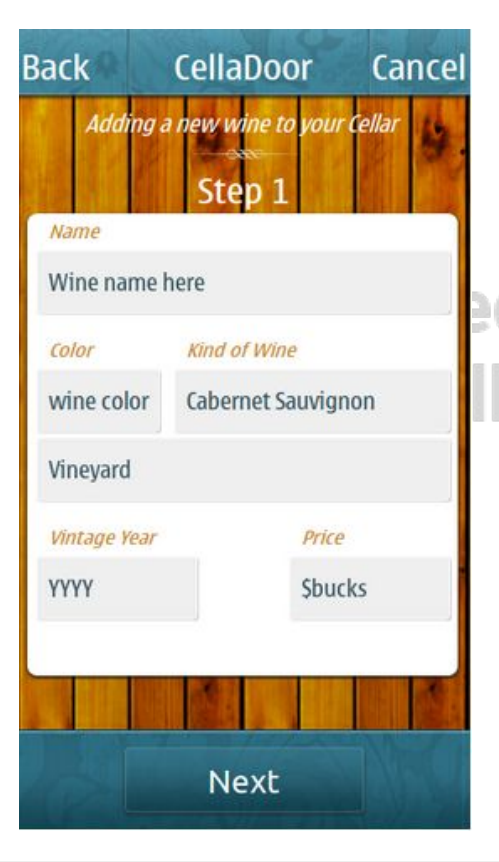

- This example has ~40 items
- If each item needs 2 bindings
	- 80 Recalculations on resize
- Not including intermediate states

**I Rights Reserved** 

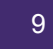

#### **Anchors**

- Used to position and align items
- Line up the edges or central lines of items
- Anchors refer to
	- Other items **(centerIn, fill**)
	- Anchors of other items AIICHOTS OF OTHER ITEMS|| Rights Resel
- Can only anchor to the parent or siblings

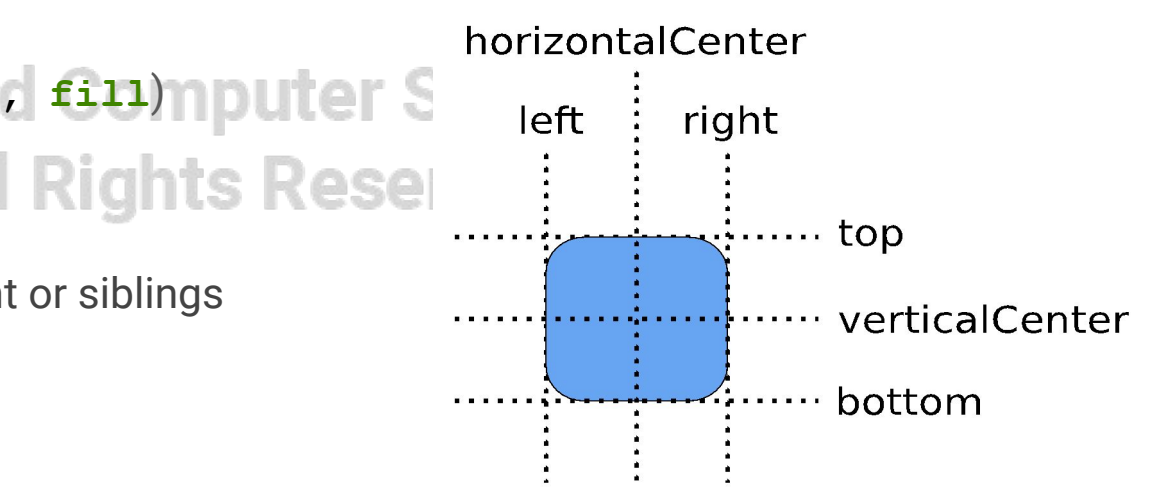

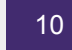

#### **Anchors**

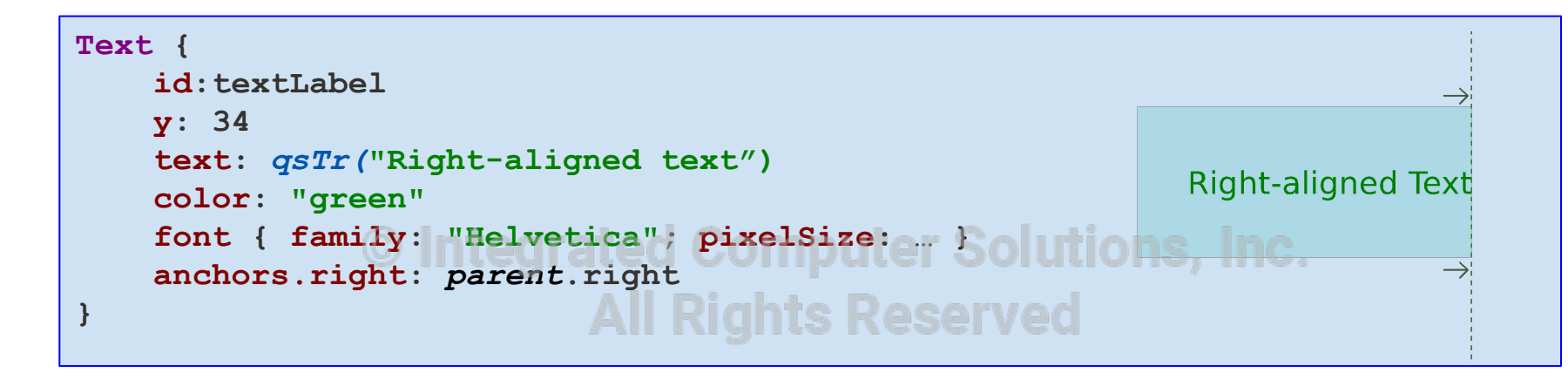

- Connecting anchors together
- Anchors of other items are referred to directly
	- Use parent.right
	- Not parent.anchors.right

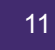

# **Anchor Margins**

- Used with anchors to add space
- Specifies distances in pixels
- Between items connected with anchors

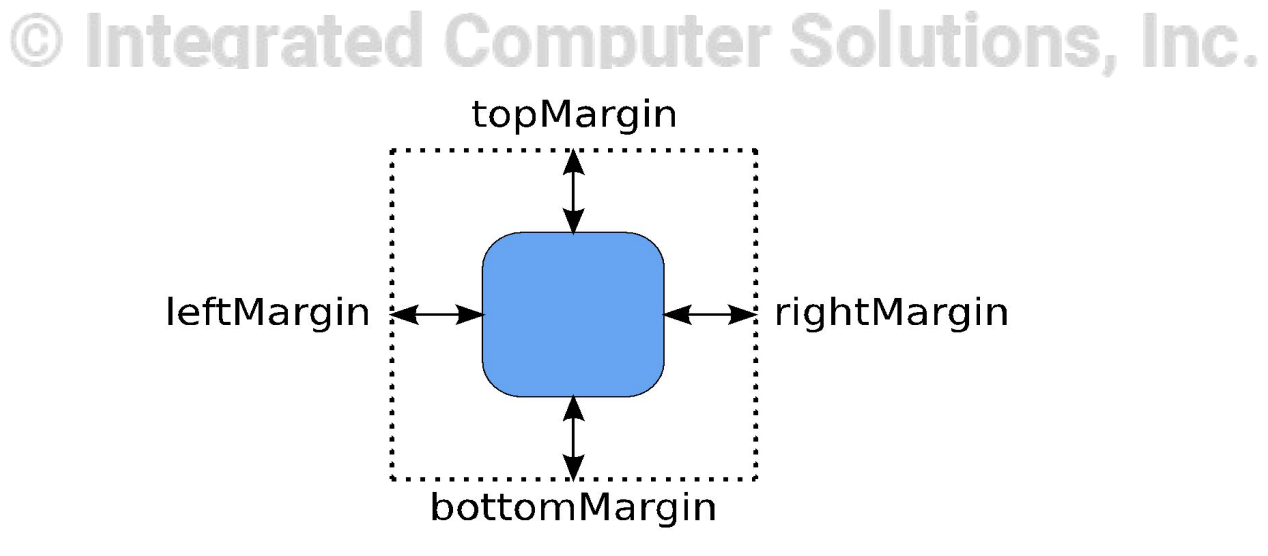

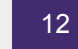

# **Margins Example**

```
Rectangle { 
     width: 400; height: 200; color: "lightblue"
     Image {
         id: book
                                                                        Nriting
         source: "../images/book.svg"
         anchors.left: parent.left 
                                        omputer Solu<del>tions.</del>
         anchors.leftMargin: parent.width / 16 
         anchors.verticalCenter: parent.verticalCenter
     } 
     Text {
         text: qsTr("Writing"); font.pixelSize: 32 
         anchors.left: book.right
         anchors.leftMargin: 32 
         anchors.baseline: book.verticalCenter
 } 
}
```
### **Complex Anchors**

#### Set multiple anchors at once

#### anchors.fill: anotherItemID

- Sets the left, right, top and bottom anchors
- Can use all outer margins Computer Solutions, Inc. **All Rights Reserved**

#### anchors.centerIn: anotherItemID

- Sets both the horizontalCenter and verticalCenter
- Can use horizontal and vertical offsets

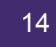

#### **Anchors**

```
Rectangle { 
     id: rectangle1
    width: 400; height: 400 
     color: "lightblue"
     Text { 
                                                          Centered Text
         id: textLabel
        text: qsTr("Centered text"); color: "green"
        font { family: "Helvetica"; pixelSize: … }
        anchors.centerIn: parent
           SAME AS :
         // anchors.horizontalCenter: parent.horizontalCenter
         // anchors.verticalCenter: parent.verticalCenter
 } 
}
```
- Each item can refer to its parent item with the keyword "parent"
- Can refer to ancestors and named children of ancestors

#### **Anchors**

```
Rectangle { 
     id: rectangle1
     width: 400; height: 400 
     color: "lightblue"
     Rectangle { 
          id: redRectangle
     color: "red"
 anchors.fill: parent
        // SAME AS 
        // anchors.left : parent.left
        // anchors.right : parent.right
        // anchors.top : parent.top
        // anchors.bottom : parent.bottom
 } 
}
```
# **Strategy for Using Anchors**

Identify items with different roles in the user interface:

- Fixed items
	- Make sure these have the id property defined, unless these items can easily be referenced as parent items nputer Solutions, Inc.
- Items that dominate the user interface eserved
	- Make sure these items have the id property defined
	- Other items should react to the size changes of the dominant item
		- These items should be given anchors that refer to a dominant item

17

# **Hints and Tips**

- Anchors can only be used with the parent and sibling items
- Anchors work on constraints
	- Some items need to have well-defined positions and sizes
	- o Items without default sizes should be anchored to fixed or well-defined Items
- Anchors create dependencies on geometries of other items
	- Creates an order in which geometries are calculated
	- Avoid creating circular dependencies
		- e.g., parent  $\rightarrow$  child  $\rightarrow$  parent
- Margins are only applicable if the corresponding anchors are used
	- e.g., leftMargin needs the left anchor to be defined

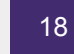

#### **Positioners**

Positioners make it easier to work with many items

- Positioners arrange items in standard layouts
	- In a column: **Column**
	- In a row: **Row**
	- In a grid: **Grid**
	- Like words on a page: **Flow** is Reserved
- Combining these make it easy to layout the lots of items
- Anchors used in Positioners will be applied to all children

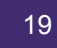

### **Positioning Items**

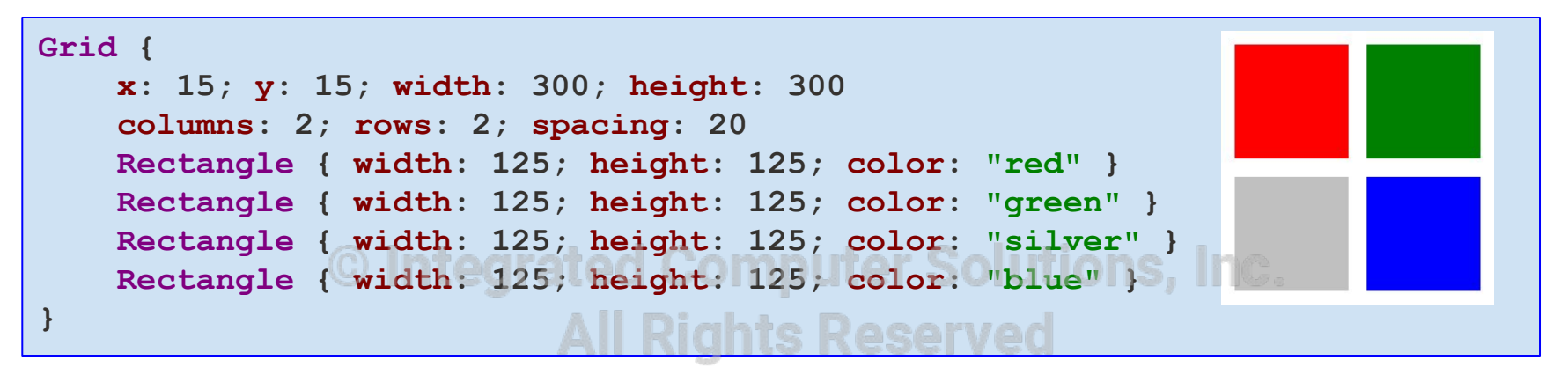

- Items inside a positioner are automatically arranged
	- In a 2 by 2 **Grid**
	- With horizontal/vertical spacing of 20 pixels
- **x**, **y** is the position of the first item
- Like layouts in Qt

### **Layouts**

- Default behavior is similar to positioners
	- **○ GridLayout, RowLayout, ColumnLayout**
- However, can be used in the same way as **QLayout** works for widgets
	- $\circ$  The layout automatically defines the size of the items  $-$  no anchors or explicit width/height needed ed Computer Solutions, Inc.
- Just set the **Layout.fillHeight** or **Layout.fillWidth** to
	- $\circ$  false if you do not want the layout to use all extra space for the item
	- $\circ$  true if you want the extra space to be used to expand the item
	- Compare to **QSizePolicy::Expanding**
- Can specify a preferred width and height with **Layout.preferredHeight** or **Layout.preferredWidth**

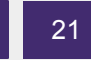

# **Layouts Example**

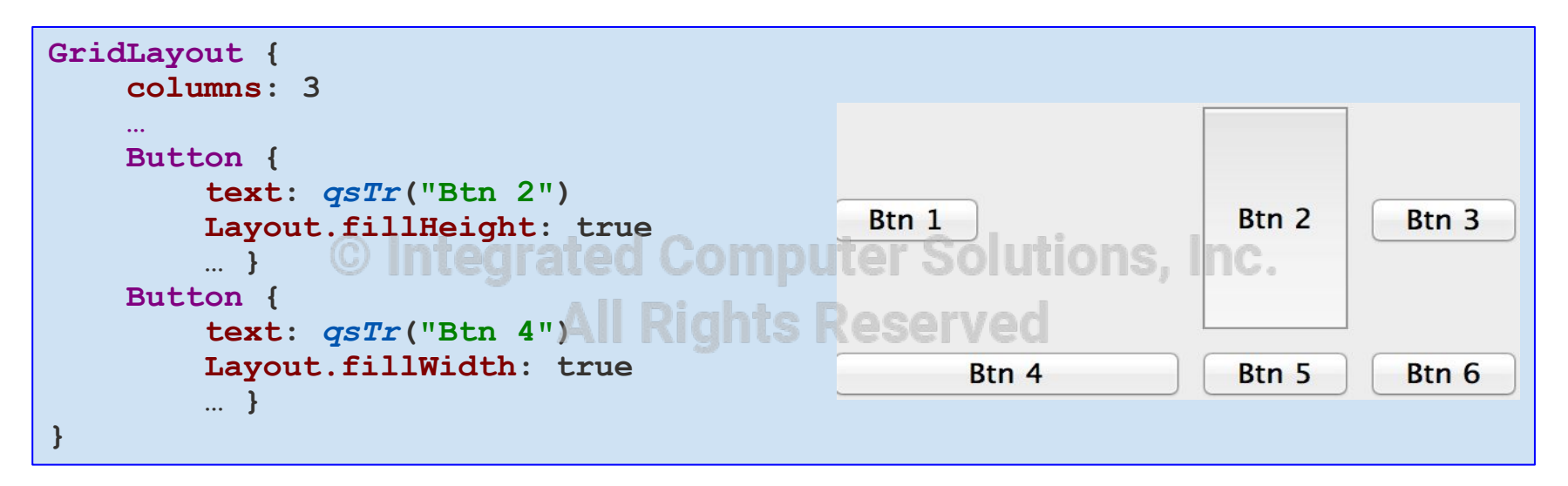

- Two buttons expand vertically and horizontally
- Other button dimensions are based on the text and font properties

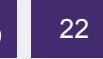

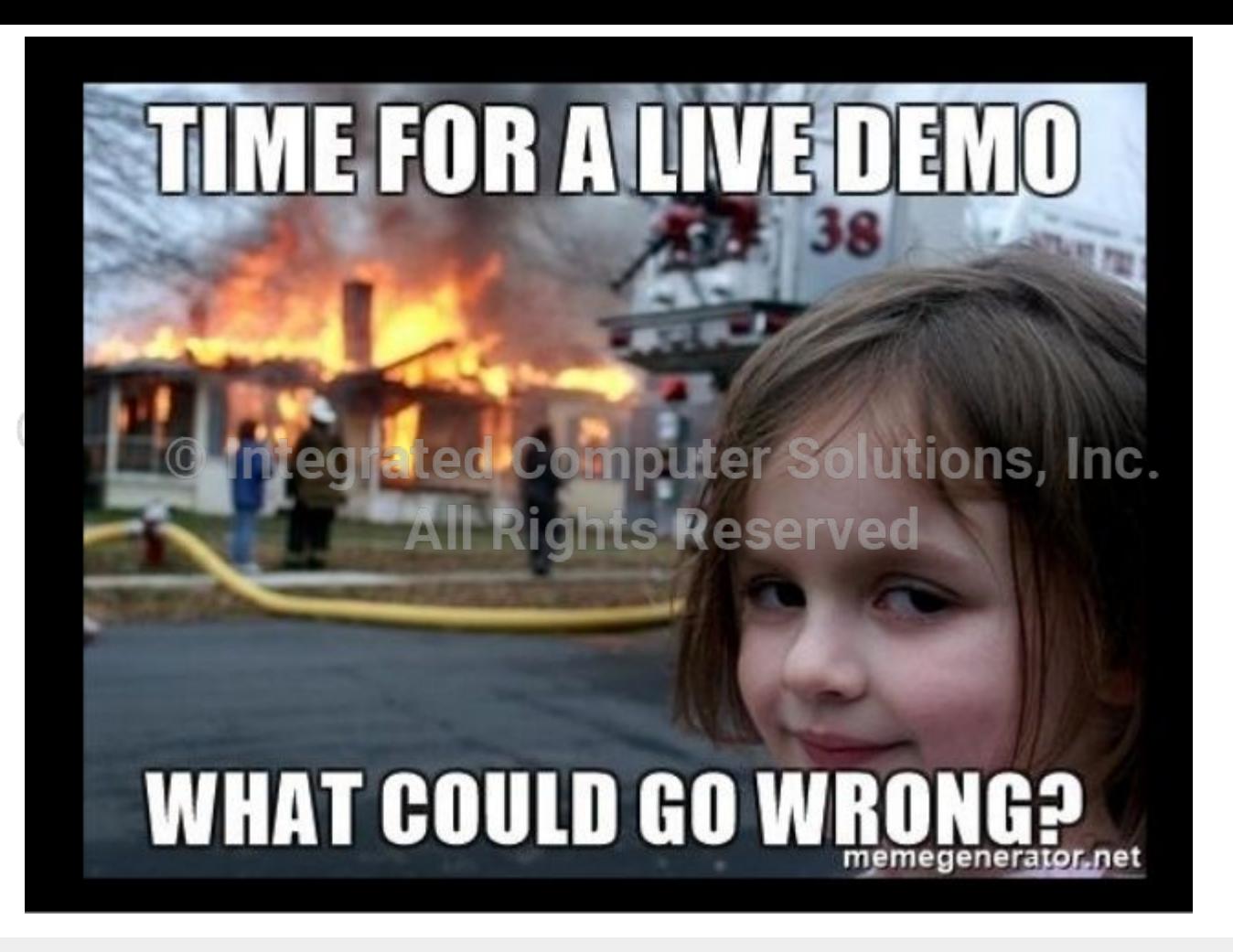

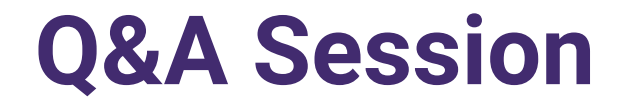

# If you have additional questions or feedback, please contact us at [QtTraining@ics.com](mailto:QtTraining@ics.com)

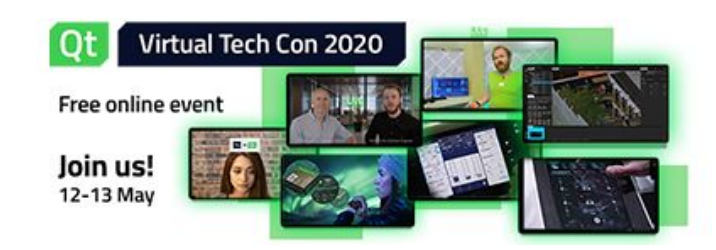

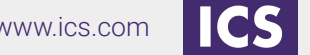

24

© 2020 Integrated Computer Solutions Inc. www.ics.com